### **Занятие № 43 - 44**

Дата: 15.11.2022г.

**Тема занятия:** Общие сведения о размерах. Постановка размеров. Теория. Постановка размеров на чертеже. Практика.

### **Цели:**

образовательные: cформировать у обучающихся навыки построения чертежа  $\Box$ детали в программе «Компас- 3D»;

развивающие: формировать интерес к учению; развивать познавательные  $\Box$ интересы, творческие способности; прививать исследовательские навыки;

воспитательные: воспитание активности учащихся; обеспечение сознательного  $\Box$ усвоения материала.

#### **Ход занятия**

#### **1. Оргмомент**

Сообщение темы, определение целей и задач занятия обучающимися.

Повторим сведения о проецировании и видах на чертеже, проецирование на три плоскости проекции.

- Какие бывают виды проецирования?

- Как обозначаются плоскости проекции?

- Какие основные инструменты используются при выполнении чертежа в программе «Компас»?

#### **2. Мотивация**

Чтобы научиться выполнять чертеж детали в графическом редакторе, нужно уметь представить деталь в пространстве и выполнить её на плоскости.

### **3. Новая тема**

Объяснение педагогом хода построения чертежа в программе «Компас-3D» с демонстрацией на интерактивной доске:

- 1. Вход в систему.
- 2. Выбор поля чертежа

3.Выбор инструментов «геометрия» и построение чертежа.

4. Сохранение готового чертежа в заданной папке.

С помощью инструментов « геометрия» выполняем чертеж детали с карточки -задания

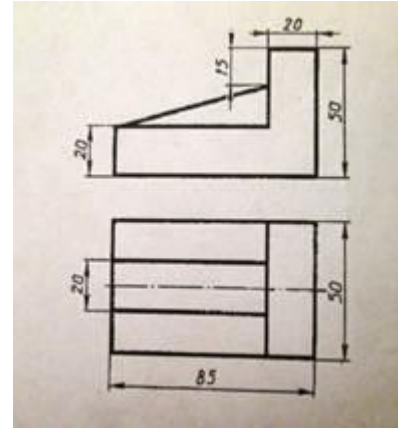

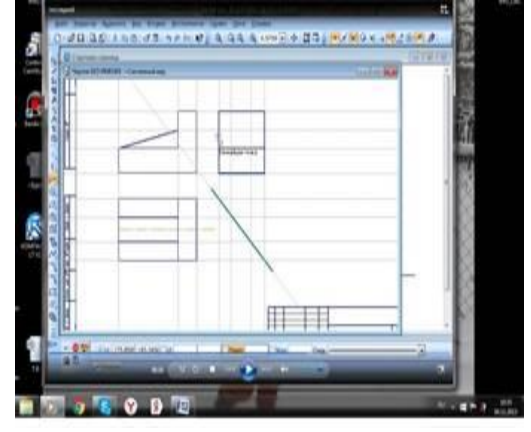

Карточка-задание в Видеоролик

.

## *4. Практическая работа учащихся по теме.*

## **Работа с ПК**

## **Учащиеся самостоятельно работают по следующему алгоритму:**

1. Открывают стартовую страницу программы «Компас»

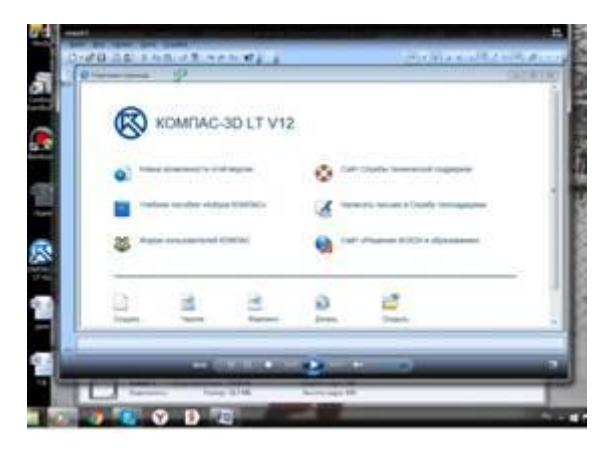

2.Создают поле чертежа, уменьшая размер окна и рядом открывают окно с

видеороликом по данной теме.

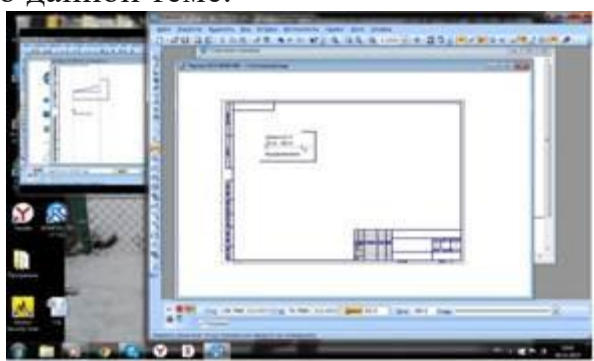

Видеоролик используется каждым учащимся по необходимости при самостоятельном выполнении практической работы ( просматривается с использованием наушников)

3.Выполняют самостоятельно чертеж детали с карточки-задания в открытом окне программы «Компас».

4.Готовый чертеж подписать и сохранить в именной папке на рабочем столе.

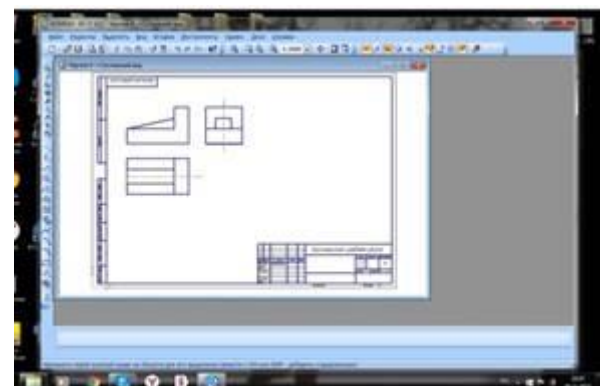

# *5.Закрепление:*

## *Презентация работ*

Просмотр некоторых работ учащихся, анализ работ, выставление оценок с комментариями.

# *6.Самостоятельная работа*

Выполнить прямоугольное проецирование в графическом редакторе *7 Рефлексия. Заполнить таблицу (*на рабочем столе или бумажном носители на выбор педагога*)*

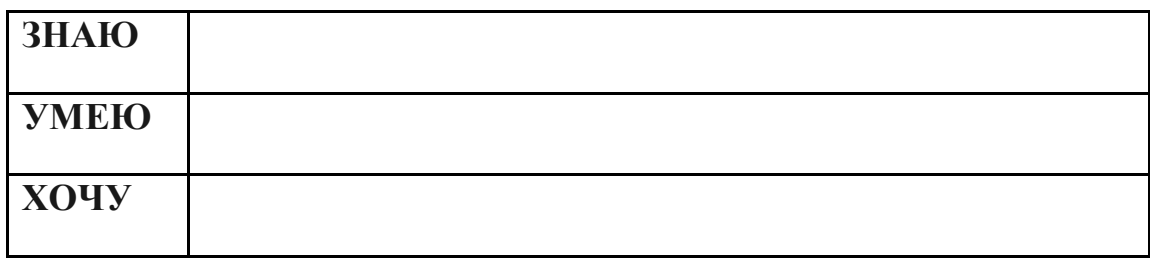